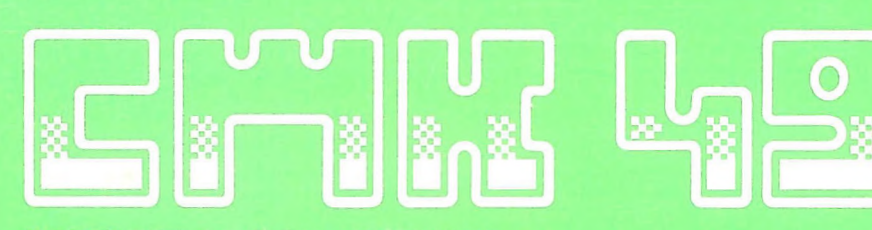

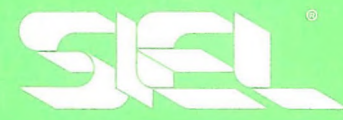

# manuale istruzione owner's manual mode d'emploi<br>bedienungsanleitung

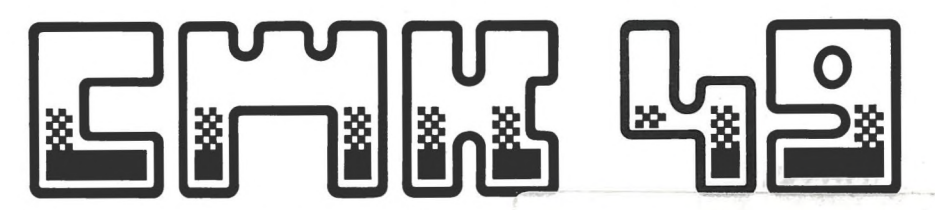

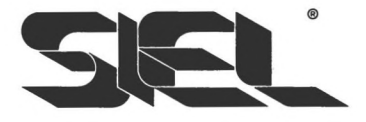

caricamento Presets dei forniti in dotazione della casa, dopo aver selezionato la funzione LOAD l'option LOAD en pressant la touche<br>(premendo il tasto 1), digitare la 1, ècrivez le mot SIEL e pressez<br>parola SIEL e premere RETURN RETURN.

ERRATA

Loading of Factory Presets: after selecting LOAD by pressing 1, digit<br>the Word Siel and press RETURN.

Changement des Presets fournis en dotation: après avoir choisi

CORRIGE

Laden der **VOM** Haus erstellten Presets:waehlen Sie die Option LOAD durch Druecken der Taste 1, dann geben Sie das Wort SIEL druecken Sie RETURN.

# manuale istruzione owner's manual mode d'emploi<br>bedienungsanleitung

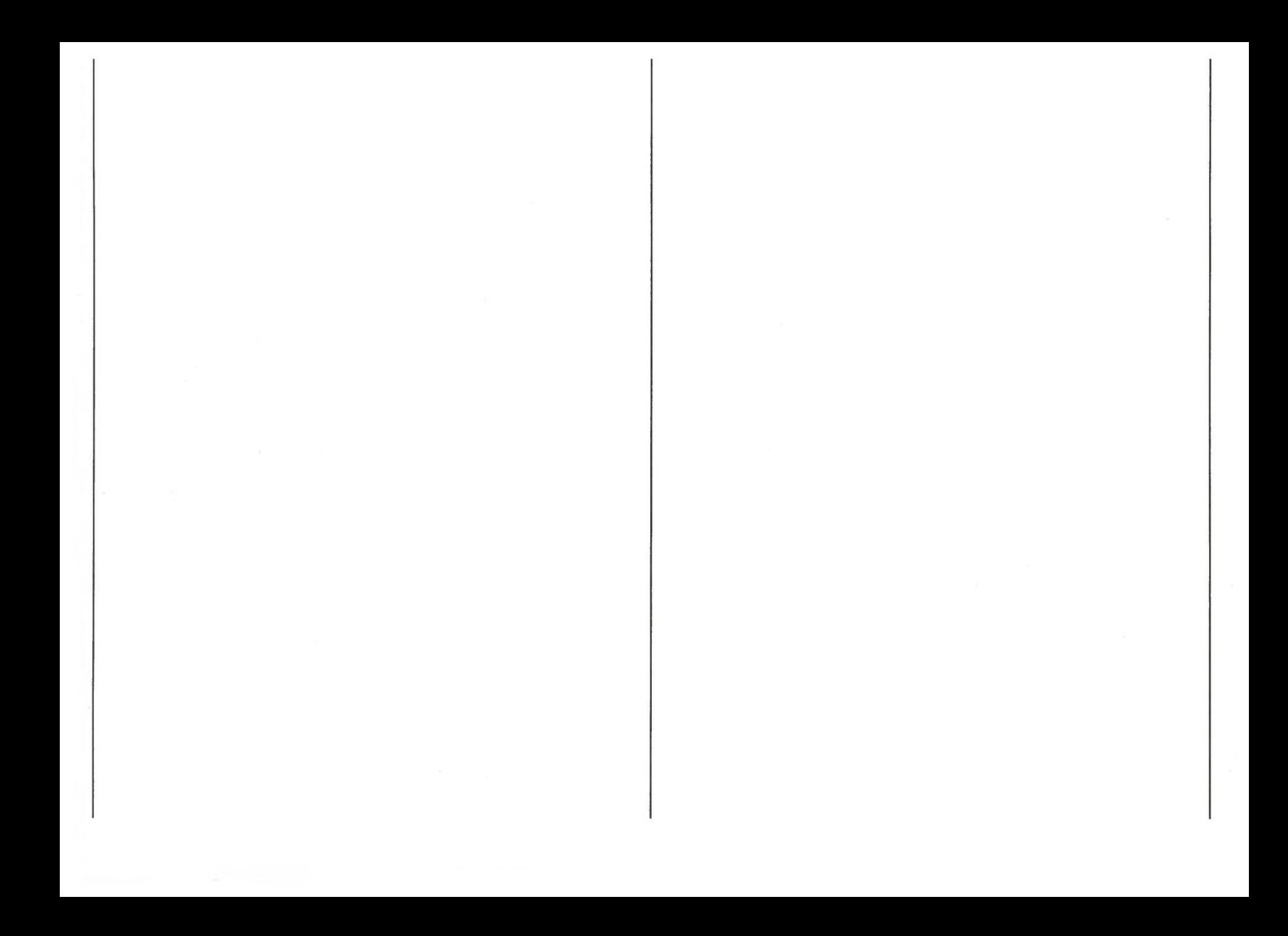

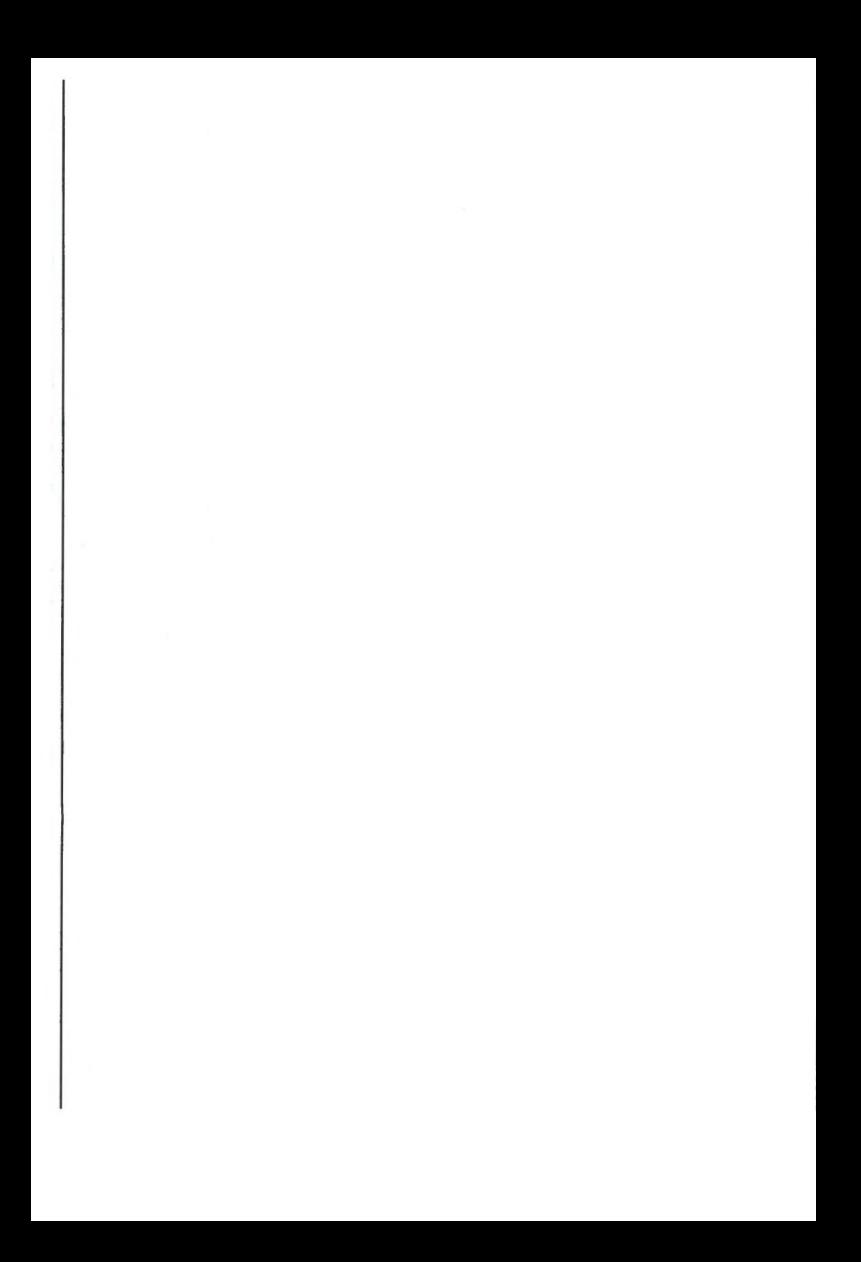

## **INTRODUZIONE**

Il CMK 49 è un kit costituito da una tastiera, da un'apposita interfaccia e da un pacchetto applicativo software dedicato che consente di utilizzare il sistema di generazione sonora (SID) (TM) del computer COMMODORE CBM 64/SX 64 (TM) sfruttandone le possibilità musicali attraverso la tastiera musicale a 49 tasti fornita in dotazione al CMK 49. Il pacchetto applicativo software incluso consente la gestione dei parametri del sintetizzatore del computer (oscillatori controllati digitalmente, filtri, generatore di rumore ecc.) nonché la gestione via protocollo MIDI (Musical Instruments Digital Interface) di eventuali accessori musicali (tastiere o periferiche) collegati, attraverso comandi tipici quali l'assegnamento di canali MIDI o la divisione della tastiera in due parti distinte. Tali strumenti accessori possono infatti essere collegati utilizzando la porta CARTRIDGE che si trova sull'interfaccia di collegamento tra tastiera e computer. Ciò consente di avere a disposizione, una volta collegato il CMK 49 al computer, un sistema aperto e pronto a ricevere ulteriori accessori.

#### Il CMK 49 è costituito da:

- a) una tastiera musicale a 49 tasti
- b) un apposito connettore per collegare il computer alla tastiera utilizzando la porta CARTRIDGE.
- c) un pacchetto applicativo software che comprende 40 timbri già programmati.

Il CMK 49 deve essere utilizzato in abbinamento con un computer COMMODORE CMB 64 / SX 64 (TM) e un registratore a cassette o l'apposita unità Floppy Disk e un apparecchio televisivo o monitor.

#### **COLLEGAMENTO**

Predisporre le apparecchiature secondo le sequenti istruzioni:

1. Collegare il COMMODORE 64 (TM), l'unità video e il registratore a cassette (o l'unità Floppy Disk) sequendo attentamente le avvertenze contenute nel manuale di istruzioni fornito in dotazione al computer. Si consiglia di effettuare tali operazioni con la alimentazione di rete disinserita.

della tastiera musicale alla porta CARTRIDGE del computer avendo l'avvertenza di avere il lato contrassegnato da SIEL UP SIDE rivolto verso l'alto.

3. Collegare tutte le apparecchiature alla rete di alimentazione. Il sistema è ora pronto a funzionare.

#### **CARICAMENTO DEL** PROGRAMMA SOFTWARE

**UTILIZZAZIONE CON REGISTRATORE A CASSETTE** 

1. All'accensione compare sul video la scritta COMMODORE 64 **BASIC V2 ecc.** 

2. Inserire la cassetta nell'apposito vano del registratore verificando che essa sia completamente riavvolta.

3. Impostare sul computer LOAD «S», 1,1. Il computer è pronto a sequirvi nelle operazioni di caricamento della cassetta e fornirà le opportune indicazioni (PRESS PLAY ON TAPE).

2. Collegare l'apposita interfaccia | 4. Premere sul registratore il tasto

PLAY avviando così la cassetta e consentendo il caricamento del programma.

5. Compare la scritta CMK 49 e la richiesta di attendere.

6. Attendere che sia completato il caricamento automatico del programma.

7. Al termine della operazione di caricamento compare il menu principale (MAIN MENU).

8. Premere STOP sul registratore per fermare la cassetta, prestando attenzione a non riavvolgerla.

UTILIZZAZIONE CON UNITÀ A DISCHI (FLOPPY DISK DRIVE) CON SOFTWARE CMK 49 SU DISCO 5 1/4" (OPZIONALE)

1. All'accensione compare sul video la scritta COMMODORF 64 BASIC V2 ecc.

2. Inserire il disco nell'apposito vano della unità Floppy Disk Drive verificando che l'etichetta del disco sia rivolta verso l'alto.

3. Impostare sul computer LOAD

«S», 8, 1.

4. Premere RETURN.

5. Compare la scritta SIEL SOFTWARE DIVISION e successivamente il marchio CMK 49 e la richiesta di attendere la conclusione del caricamento del programma (WAIT PLEASE).

6. Al termine della operazione di carimento compare il menu principale (MAIN MENU).

#### **USO DEL CMK 49**

Terminate le operazioni di carimento del programma viene visualizzato sullo schermo il MAIN MENU che offre le principali opzioni d'uso del sistema:

1-FDIT PLAY 2-POLYPHONIC NEW SOUND 3-MONOPHONIC NEW SOUND 4-MIDI MASTER KEYBOARD 5-TAPE OPERAZION **6-END OF JOB** 7-DEMO SONG

Per accedere ad una qualsiasi di tali funzioni è necessario premere

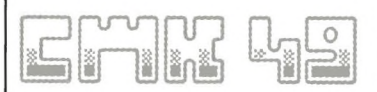

il numero corrispondente indicato

#### **CARICAMENTO DEI PRESETS FORNITI IN DOTAZIONE DAILA CASA**

**CARICAMENTO CON** REGISTRATORE A CASSETTE

1. Selezionare la funzione TAPF **OPERATION** digitando sul computer il tasto 5.

2. Scegliere l'opzione LOAD premendo il tasto 1.

3. A questo punto compare sul video la richiesta di attendere (WAIT PI FASE - DATA FLABORATION).

Al comparire del messaggio PRESS PLAY ON TAPE premere START sul registratore. Il corretto caricamento viene visualizzato da un lampeggio a intermittenza del video per una durata di alcuni secondi. Terminato il caricamento si ritorna automaticamente al MAIN MENU. Selezionare quindi l'opzione EDIT PLAY premendo il tasto 1 per visualizzare i PRESETS caricati.

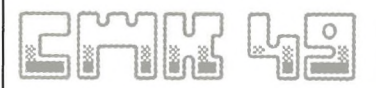

#### 1 - FDIT PLAY

Tale funzione visualizza tutti i suoni esistenti in memoria (al momento della richiesta) con le relative informazioni descritte nel sequente ordine orizzontale:

- a) numero progressivo del suono
- b) descrizione o nome del suono
- c) forme d'onda dei tre oscillatori utilizzate per la creazione del suono
- d) polifonicità o monofonicità del suono (P/M).

#### **COMANDI DI QUESTA SEZIONE**

SPACE - consente il ritorno al **MAIN MENU** 

E5 e E6 - consentono uno scorrimento, rispettivamente avanti o indietro, dei PRESETS visualizzati

F3 - consente di individuare il PRESET all'interno della pagina visualizzata.

F1 - seleziona il PRESET desiderato.

Dopo aver selezionato il PRESET desiderato il computer visualizza. dopo alcuni secondi (tempo necessario per aggiornare al suo

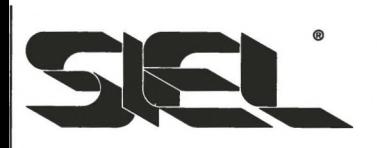

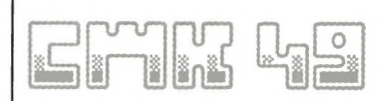

interno i dati), tutti i parametri del suono prescelto: premere F7 per suonare il timbro sulla tastiera. Premere SPACE quando si desidera selezionare un nuovo timbro o modificare quello esistente (vedi sezione PROGRAMMING UNIT). È importante notare che desiderando scegliere un nuovo suono è possibile richiamarne uno analogo (polifonico-polifonico oppure monofonico-monofonico). Non è cioè possibile passare da un timbro monofonico a uno polifonico e viceversa, senza prima essere tornati al MAIN MENU.

#### **2 - POLYPHONIC NEW SOUND**

Tale funzione permette di creare un nuovo timbro polifonico utilizzando:

- a) un suono polifonico esistente
- b) tutti i parametri con i valori corrispondenti a zero e tutti gli oscillatori disinseriti

Le modalità di programmazione sono descritte nella sezione PROGRAMMING UNIT.

#### **3 - MONOPHONIC NEW**

#### **SOUND**

Tale funzione permette di creare un nuovo timbro monofonico utilizzando:

- a) un suono monofonico esistente
- b) tutti i parametri con i valori corrispondenti a zero e tutti gli oscillatori disinseriti.

Le modalità di programmazione sono descritte nella sezione PROGRAMMING UNIT.

#### **PROGRAMMING UNIT**

I sequenti comandi consentono la gestione dei vari parametri della unità di programmazione:

F1 - Premendo questo tasto si ottiene uno spostamento circolare antiorario della freccia posizionata inizialmente in alto a sinistra sullo schermo. Con questo comando si seleziona la famiglia di parametri su cui si desidera intervenire.

F3 - Permette di selezionare il parametro da modifica all'interno di ogni famiglia.

+/- - Con tali tasti è possibile variare (rispettivamente in senso crescente o decrescente) il valore numerico dei parametri. Nel caso di parametri di tipo ON/OFF

(oscillatori, forme d'onda, indicati da LED) il solo tasto + comanda l'inserimento o il disinserimento del parametro in questione. Il comando + si utilizza anche per selezionare i parametri con valori alfabetici (MODE DCO 1, FILTER MODE).

F4 - Abilita l'inserimento o l'esclusione della famiglia dei FILTRI, segnalato dall'apposito LED. Con il LED spento i FILTRI sono esclusi ed il suono viene trasmesso direttamente all'uscita AUDIO.

\* - Avendo selezionato con l'apposita freccia la sezione PRG, il comando \* permette di entrare nella DESCRIPTION consentendo di dare un nome al programma creato o di modificare quello esistente. È consentito un numero massimo di 9 caratteri.

F7 - Abilita la tastiera musicale, permettendo di suonare il timbro prescelto. Dopo aver premuto questo tasto il bordo esterno dello schermo si illumina di un colore azzurro. Ciò conferma il corretto funzionamento del sistema.

SPACE - Permette il ritorno al MAIN MENU. È importante notare che ogni volta che si ritorna al MAIN MENU si verifica un completo aggiornamento di tutti i parametri creati o modificati, che vengono memorizzati nella memoria del computer.

#### **4 - MIDI MASTER KEYBOARD**

Questa opzione consente di utilizzare la tastiera musicale del CMK 49 come una unità che pilota direttamente (escludendo cioè i generatori musicali del COMMODORE 64 (TM)) una o più unità periferiche musicali provviste di uscite MIDI **(MUSICAL INSTRUMENTS** DIGITAL INTERFACE). Ciò è possibile collegando alla porta CARTRIDGE addizionale di cui è provvisto il connettore del CMK 49 il SIEL MIDI COMPUTER **INTERFACE (opzionale), Tale** interfaccia hardware consente infatti di convertire il linguaggio digitale del computer rendendo compatibile con il linguaggio digitale degli strumenti musicali o unità periferiche provviste di

ingressi/uscite MIDI.

#### **CARATTERISTICHE GENERALI DEL SIEL MIDI COMPUTER INTERFACE**

**II MIDI COMPUTER INTERFACE** è un'interfaccia hardware che permette il collegamento tra strumenti musicali MIDI compatibili e computer che utilizzano le seguenti CPU: Z80, 6502, 6510 (SINCLAIR ZX SPECTRUM (TM), SINCLAIR ZX 81 (TM), CBM 64 (TM), APPLE II (TM). Tale interfaccia rende compatibili i sistemi di trasmissione dati dei computers (inviati in forma parallela) con gli strumenti MIDI compatibili (che inviano dati digitali in forma seriale). Il MIDI COMPUTER INTERFACE è pertanto un apparecchio di conversione tra dati digitali inviati in forma non omogenea ed esso non contiene software operativo autonomo. L'interfaccia deve sempre essere usata in abbinamento con uno dei computers menzionati utilizzando appositi pacchetti applicativi software MIDI compatibili. Il MIDI **COMPUTER INTERFACE viene** 

fornito con un connettore bivalente che permette il collegamento istantaneo con computers SINCLAIR ZX SPECTRUM (TM) e COMMODORE CBM 64 / SX 64 (TM). Sull'interfaccia sono previsti i seguenti connettori: 1 MIDI IN per il collegamento ad uno strumento monitor per una eventuale immissione dei dati MIDI, 3 MIDI OUT per il collegamento di tre periferiche musicali (sintetizzatori o expanders), 1 MIDI THRU che permette di inviare ad un eventuale altro strumento il segnale sorgente proveniente dal synth.monitor. E comunque ovvio che si

possono collegare fino a 16 strumenti secondo lo standard MIDI, utilizzando i connettori MIDI dei singoli strumenti.

#### **USO DEL MASTER KEYBOARD CON UNA UNITÀ MUSICALE MIDI**

Per collegare le eventuali unità periferiche procedere nel seguente modo:

- Disinserire dal sistema la

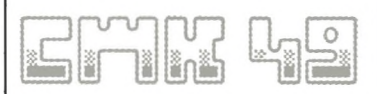

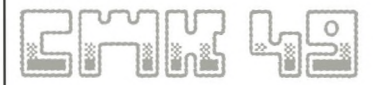

#### alimentazione di rete.

2 - Inserire il connettore del MIDI **COMPUTER INTERFACE nel** connettore di rilancio del connettore del CMK 49

3 - Collegare con apposito cavo il MIDI IN della periferica ad uno dei MIDI OUT presenti sul MIDI **COMPUTER INTERFACE** 

4 - Collegare il MIDI IN di una eventuale seconda periferica al MIDI THRU della prima unità

5 - Collegare il sistema alla rete di alimentazione

Selezionando dal MAIN MENU la funzione MIDI MASTER KEYBOARD si visualizza sullo schermo la richiesta della funzione SPLIT (divisione della tastiera in due parti distinte per suonare contemporaneamente due timbri diversi di due unità periferiche). Per utilizzare la funzione di SPLIT:

- a) digitare Y (risposta affermativa).
- b) selezionare sul video i canali di assegnamento MIDI per la

parte destra e la parte sinistra della tastiera ed il numero del programma musicale scelto per le due sezioni. Nel caso in cui si utilizzi la tastiera in tutta la sua estensione è sufficiente assegnare un solo canale MIDI.

c) premere il tasto in corrispondenza del quale si desidera dividere la tastiera

#### **COMANDI E CONTROLLI DI QUESTA SEZIONE**

+/--Per variare, rispettivamente in senso crescente e decrescente, il valore numerico del canale MIDI e del programma musicale

F3 - Per selezionare il valore del canale MIDI e del programma scelto con i comandi +/-

**SPACE - Per ritornare al MAIN** MENU.

**5 - TAPE OPERATION (PER USO CON REGISTRATORE A CASSETTA) DISK OPERATION (PER USO CON UNITÀ FLOPPY DISK) USO CON REGISTRATORE A CASSETTE** 

Sono possibili le seguenti

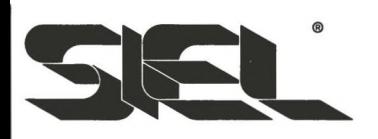

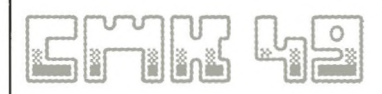

operazioni (indicate dal computer sul video):

1) LOAD - caricamento da nastro di un gruppo di PRESETS. Selezionare questa funzione, indicando il nome assegnato al gruppo di PRESETS e premere **PLAY** sul registratore

2) SAVE - memorizzazione su nastro di un gruppo di PRESETS. Selezionare questa funzione, indicando il nome assegnato al gruppo di PRESETS e premere RECORD e PLAY sul registratore

#### **USO CON UNITÀ FLOPPY DISK**

Tale funzione consente le seguenti operazioni:

1) LOAD - caricamento da disco di un gruppo di PRESETS. Selezionare questa funzione, indicando il nome del gruppo di PRESETS e premere RETURN.

2) SAVE - memorizzazione su disco di un gruppo di PRESETS. Selezionare questa funzione, indicando il nome assegnato al gruppo di PRESETS e premere RETURN.

3) ERASE - cancellazione sul

disco di un gruppo di PRESETS. Selezionare questa funzione, indicando il nome assegnato al gruppo di PRESETS e premere RFTURN.

4) DIRECTORY - Per visualizzare i Files esistenti sul disco.

Selezionare la funzione e premere RETURN.

#### **END OF JOB**

Questa funzione consente di uscire dal programma resettando totalmente la memoria del computer. Selezionando questa funzione si visualizza sul video la richiesta (ARE YOU SURE?) di conferma dell'opzione.

Y - risposta affermativa

N - risposta negativa.

In questo caso si ritorna automaticamente al MAIN MENU.

ATTENZIONE: Prima di premere Y accertatevi di aver memorizzato su disco/cassetta i PRESETS o le modifiche timbriche che desiderate conservare, in quanto con tale operazione si cancellano le informazioni relative a modifiche timbriche memorizzate

nel computer.

#### **DEMO SONG**

Premendo sulla tastiera del computer il tasto 7 si attiva la partenza di 2 canzoni dimostrative suonate automaticamente dal COMMODORE 64 (TM), Per arrestare l'esecuzioni delle canzoni dimostrative premere un tasto qualsiasi del computer.

Sono disponibili i sequenti accessori opzionali:

SIEL MIDI COMPUTER INTERFACE per il collegamento ad unità periferiche MIDI esterne (synth, tastiere o unità modulari)

Software CMK 49 su disco 5  $1/4''$ 

Per un ascolto ottimale dei timbri del CMK 49, suggeriamo il collegamento ad un impianto HI-FI o ad un amplificatore esterno utilizzando rispettivamente:

- a) un cavo con connettori DIN e **RCA**
- b) un cavo con connettori DIN e **JACK**

Vi preghiamo di leggere attentamente il manuale di istruzione del vostro computer, prima di effettuare tale collegamento.

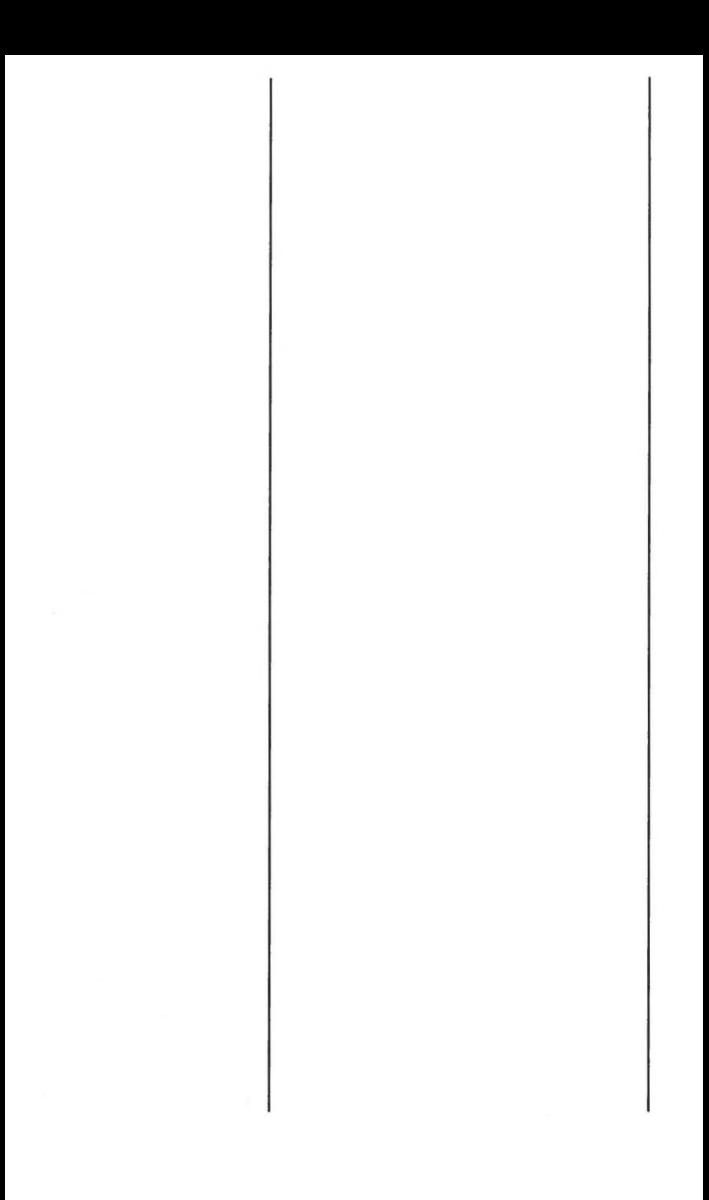

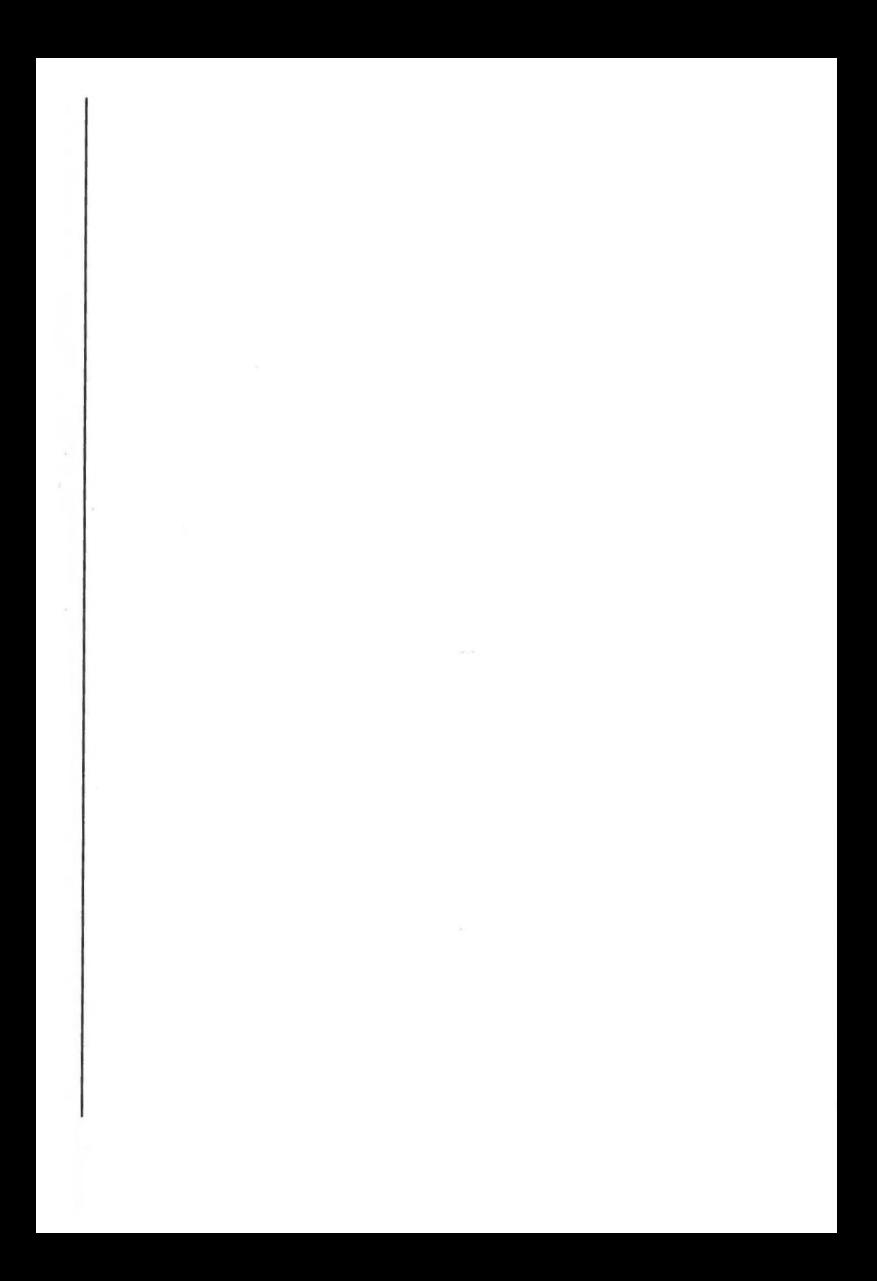

## *INTRODUCTION*

The CMK 49 is a kit consisting of a keyboard, a specific interface and a software applicative package enabling the user to exploit the musical possibilities of the computer's (COMMODORE CBM 64/SX 64 (TM)) sound generation (SID) (TM) through the 49-key musical keyboard supplied. The software applicative package makes it possible to control the parameters of the computer's synthesizer (digitally controlled oscillators, filters, noise generator, etc.) and enables control through MIDI (Musical Instruments Digital Interface) on peripheral units with typical commands such as MIDI channels assignment and keyboard split. The peripheral units can be connected using the additional cartridge port on the Interface. In this way, once the CMK 49 is connected with the computer, what you obtain is an «open» system. ready to take several accessory units.

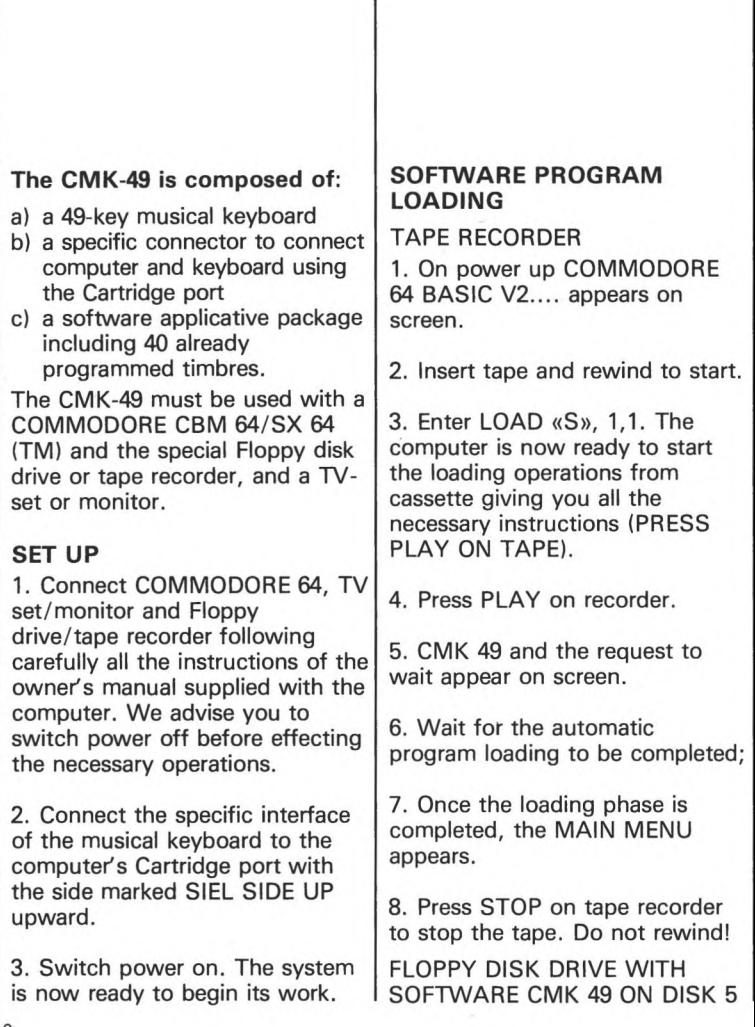

I

#### 1/4" (OPTIONAL)

1. On power up COMMODORE 64 BASIC V2... appears on screen

2. Insert disk into Floppy Disk Drive verifying that the adhesive label is upward.

3. Enter LOAD «S», 8, 1 on computer.

4. Press RETURN.

5. SIEL SOFTWARE DIVISION. then CMK 49 and the request to wait for the program loading phase to be completed (WAIT PLEASE) appear on screen.

6. With loading phase completed, the MAIN MENU appears.

#### **USING THE CMK 49**

Once the loading operations have all been correctly executed, the MAIN MENU is shown on display. The MAIN MENU contains the main options of use for the system:

1-EDIT PLAY 2-POLYPHONIC NEW SOUND **3-MONOPHONIC NEW SOUND** 4-MIDI MASTER KEYBOARD **5-DISK OPERATION** 6-FND OF JOB

To enter any of these functions press the corresponding number indicated.

#### **LOADING OF FACTORY PRESETS**

**TAPE RECORDER** 

1. Select the TAPE OPERATION function pressing 5 on computer.

2. Select option LOAD pressing  $1.$ 

3. Digit the word PRESETS and press RETURN.

4. WAIT PLEASE - DATA **ELABORATION** appears on screen.

The computer automatically starts loading the PRESETS. The screen flashes for a few seconds to indicate the correct functioning. With loading completed, the screen

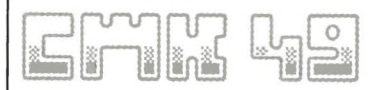

automatically goes to MAIN MENU. Select the EDIT PI AY function by pressing 1: this function enables visualization of the contents of the loaded PRESETS.

**FLOPPY DISK DRIVE WITH** SOFTWARE CMK 49 ON DISK 5 1/4" (OPTIONAL)

1. Select the TAPE OPERATION function pressing 5 on computer.

2. Select option LOAD pressing 1.

3. Digit the word PRESETS and press RETURN.

4. WAIT PLEASE - DATA **ELABORATION** appears on screen.

The computer automatically starts loading the PRESETS. The FLOPPY DISK LED lights-up to indicate the correct functioning. With loading completed, the screen automatically goes back to MAIN MENU. Select the EDIT PLAY function by pressing 1, this function enables visualization of

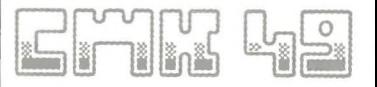

the contents of the laoded PRESETS.

#### 1 - EDIT PLAY

This function makes it possible to visualize all the memorized sounds (in memory when the request is made) with the relative information described in the following horizontal form:

- a) progressive number of the sound
- b) description or name of the sound
- c) wave forms of the three oscillators used to create the sound.
- d) polyphonic or monophonic sound (P/M).

#### **SECTION CONTROLS**

SPACE - to go back to MAIN MENU.

F5 and F6 - to roll the PRESETS on display respectively up or down.

F3 - enables you to single out the PRESET within the page in display.

F1 - selects the desired PRESET.

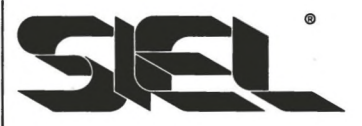

Once the desired PRESET has been selected, after a few seconds (time needed for the data updating) the computer shows all the parameters of the chosen sound. Press F7 to make the timbre play from keyboard. Press SPACE when you wish to edit the timbre or select a new one (see PROGRAMMING UNIT section). If you wish to select a new sound it is possible to recall a similar one (polyphonicpolyphonic or monophonicmonophonic). This means that it is impossible to go from a monophonic timbre to a polyphonic one (and vice-versa) without first going back to MAIN MENU.

#### **2 - POLYPHONIC NEW SOUND**

This function makes it possible to create a new polyphonic timbre using:

- a) an already existing polyphonic sound
- b) all parameters set to zero and all oscillators off. See PROGRAMMING UNIT section for programming operations.

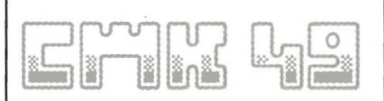

#### **3 - MONOPHONIC NEW** SOUND

This function enables you to create a new monophonic timbre using:

- a) an already existing monophonic sound
- b) all parameters set to zero and all oscillators off. See PROGRAMMING UNIT section for programming operations.

#### **PROGRAMMING UNIT**

The following commands enable control of all the parameters of the Programming Unit:

F1 - Pressing this key makes the the arrow on the top left of the screen move counter-clockwise. This command enables selection of the family of parameters of the Programming Unit.

F3 - Enables to single out the parameter you wish to edit within each family.

 $+$  /- - Digiting these keys it is possible to edit (respectively increase or decrease) the numerical value of the parameters. If the controls are the ON/OFF type (oscillators,

wave forms, with LED) only  $+$ command enables/disables the parameter. + serves also to select the parameters with alphabetical values (MODE DCO 1. FILTER MODE).

F4 - Introduces/excludes the FILTERS family. With LED off the FILTERS are excluded and the sound is transmitted direct to the AUDIO output.

\* - After selecting the PRG section using the specific arrow. the \* command enables you to enter the DESCRIPTION making it possible to give a name to the program created or to modify the already existing one. Maximum 9 characters allowed.

F7 - Enables the musical keyboard to play the timbre selected. After pressing this key a light-blue line is enhanced all round the screen to indicate the correct system functioning. **SPACE - Enables reset to MAIN** MENU. Every time you go back to MAIN MENU, all the parameters created or modified are updated and memorized in the computer's memory.

#### **4 - MIDI MASTER KEYBOARD**

This option makes it possible for the CMK 49 musical keyboard to pilote directly (excluding the music generators of the COMMODORE 64 (TM)) one or more peripheral units supplied with MIDI outputs. This is possible by connecting the SIEL MIDI COMPUTER INTERFACE (optional) to the additional Cartridge port of the CMK 49 connector.

#### **MIDI COMPUTER INTERFACE** - GENERAL FEATURES

The SIEL MIDI COMPUTER **INTERFACE** is a translating hardware interface allowing direct connection between MIDI equipped instruments to a computer. The interface will link to computers based on Central Processing Unit (CPU) Z-80, 6502 and 6510. Examples of computers using these CPU are SINCLAIR ZX SPECTRUM (TM), SINCLAIR ZX 81 (TM), CBM 64 (TM), APPLE II (TM). This interface makes it possible to

interconnect a computer (parallel data) whit MIDI equipped

instruments (serial digital data) making their data transmission systems perfectly compatible. The **MIDI COMPUTER INTERFACE** actually translates the digital data trasmitted in a non-homogeneous form; it doesn't contain any automous operative software. The interface must always be used with one of the above mentioned computers using specific MIDI compatible software

application packages. The device is supplied with a special connector enabling immediate connection to the SINCLAIR ZX SPECTRUM (TM) and COMMODORE CBM 64  $(TM)$ .

Connectors: 1 MIDI IN connector - to relay keyboard information back to the computer.

3 MIDI OUT connectors - for connection to MIDI IN on keyboards, relaying computer information to them.

1 MIDI THRU connector-output from this signal fed into MIDI IN keeps its output unchanged. When information is relayed into MIDI COMPUTER INTERFACE this Thruput will enable same info to be passed.

Up to a maximum of 16 units can be linked according to the MIDI standard, using the MIDI connector of each unit.

#### **USING MASTER KEYBOARD** WITH A MIDI MUSICAL **DEVICE**

To connect the peripheral units follow the instructions below: 1. Switch system power off.

2. Insert MIDI COMPUTER INTERFACE connector into the CMK 49 connector.

3. Connect MIDI IN of peripheral unit to one of the MIDI OUTS on MIDI COMPUTER INTERFACE. using the special cable.

4. Connect MIDI IN of the second peripheral unit (if any) with the MIDI THRU of the first unit.

5. Switch power on.

Selecting the MIDI MASTER **KEYBOARD function from MAIN** MENU, the screen shows the request for the SPLIT function

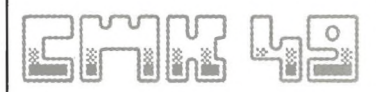

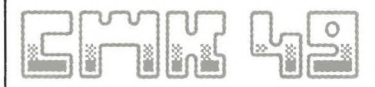

(division of the keyboard into two parts with the possibility of plaving simultaneously two different timbres of two peripheral units). To enter this function:

- a) digit Y (yes)
- b) select on screen the MIDI assignment channels for the right section and the left section of the keyboard and the number of the musical program chosen for the two parts. For all keyboard mode the assignment of one MIDI channel is sufficient.
- c) hit the key corresponding to the point at which you wish the keyboard to be divided.

#### **SECTION COMMANDS AND CONTROLS**

+/- - To edit (respectively increase or decrease) the numerical value of the MIDI channel and musical program.

F<sub>3</sub> - To select the value of the MIDI channel and of the program selected with  $+/-$ .

Space - to go back to Main Menu

#### **5 - TAPE OPERATION (TAPE RECORDER) DISK OPERATION (FLOPPY DISK** DRIVE)

#### **TAPE RECORDER**

It is possible to select among the following functions:

1) LOAD - Loading of a group of PRESETS from tape. Select function, digit the name of the group of PRESETS and press PLAY on recorder.

2) SAVE - Memorization of a group of PRESETS. Select function, digit the name of the group of PRESETS and press RECORD and PLAY on recorder.

#### **FLOPPY DISK DRIVE**

This function enables the following operations:

1) LOAD - Loading of a group of PRESETS from disk. Select this function, digit the name of the group of PRESETS and press RETURN.

2) SAVE - memorization of a group of PRESETS to disk. Select function, digit the name of the group of PRESETS and press RETURN.

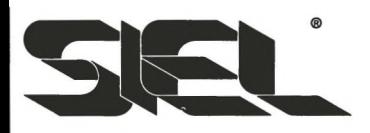

3) ERASE - to cancel a group of PRESETS on disk. Select function, digit name of the group of PRESETS and press RETURN.

4) DIRECTORY - to visualize the files on disk. Select function and press RETURN.

#### **END OF JOB**

This function makes it possible to exit the program thus completely resetting the computer's memory. When you select it the following question appears on screen: ARE YOU SURE? which you can answer by selecting:

 $Y - \text{ves}$ 

 $N - no$ 

In case your reply is no (N), you go back automatically to MAIN MENU.

IMPORTANT: before selecting Y, make sure that all the sound modifications and the PRESETS you wish to keep stored have been memorized on disk-cassette. With END OF JOB all the information relative to sound modifications memorized on computer is automatically cancelled.

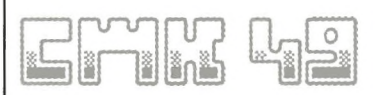

#### **DEMO-SONG**

Pressing 7 on the computer's keyboard enables set-off of two demo-performances played automatically by the COMMODORE 64 (TM). To stop the execution of the demo-songs, press any key on computer.

On request, the following optional accessories will supplied be

- SIFL MIDI COMPUTER INTERFACE for the connection to external MIDI compatible peripheral units (synths, keyboards, or module units).

- Software CMK 49 on disk 5  $1/4''$ .

For the best playback of the CMK 49 timbres, we advise connection with a Hi-Fi equipment or an external amplifier using respectively:

- a) a cable with DIN and RCA connectors
- b) a cable with DIN and JACK connectors

Follow very carefully the instructions in your computer's user guide before effecting the above connection.

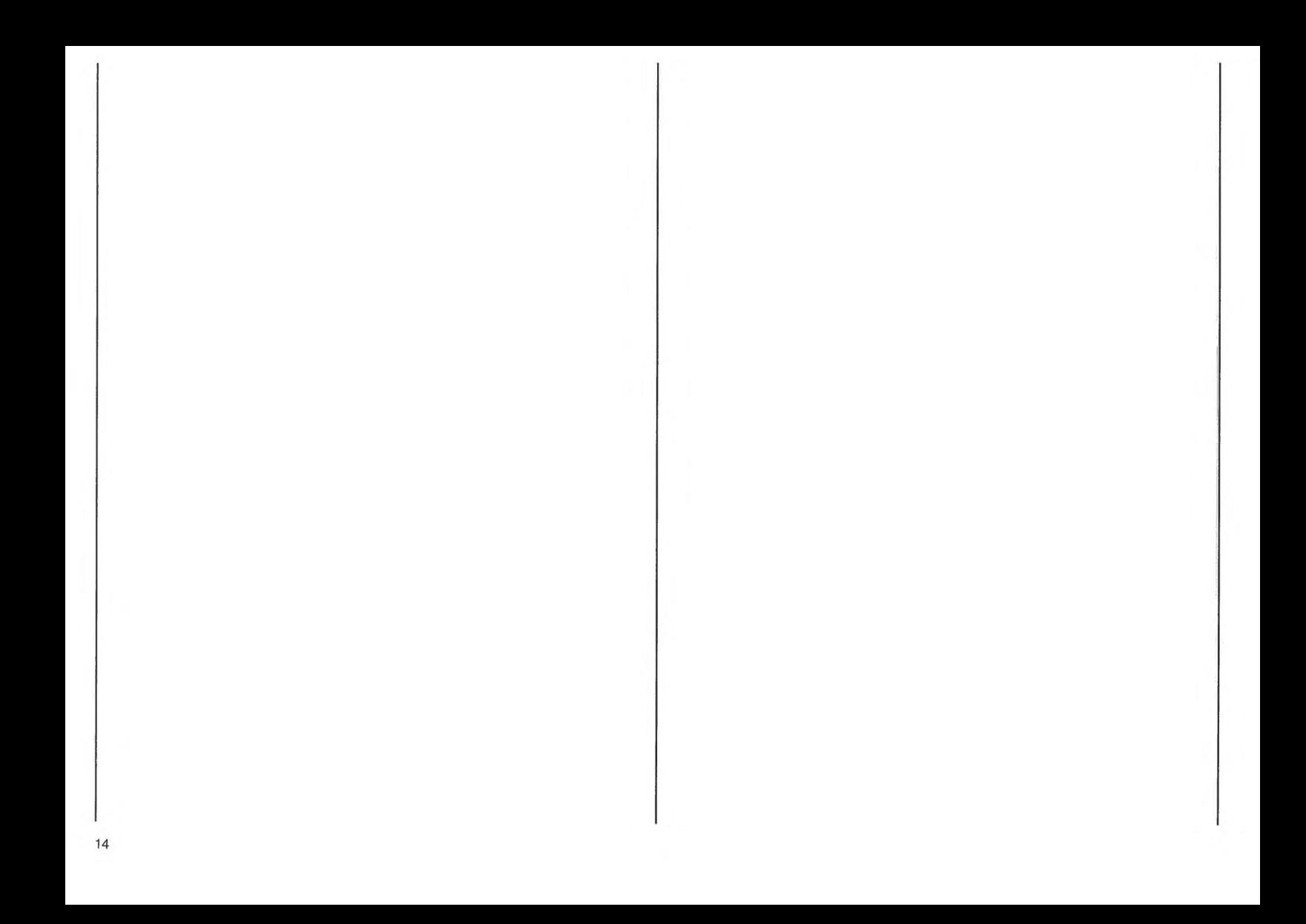

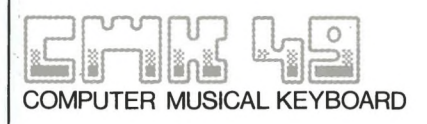

## **INTRODUCTION**

Le CMK 49 est un kit composé d'un clavier, d'une interface et d'un paquet de programmes software qui permettent d'exploiter le système de génération sonore (SID) (TM) du micro-ordinateur COMMODORE CMB 64 / SX 64 (TM), utilisant ainsi au mieux les possibilités musicales de ce dernier à travers le clavier musical de 49 touches en dotation au CMK 49. Le paquet d'applications software inclus permet la «manipulation» des paramètres du synthé incorporé au micro-ordinateur (oscillateurs contrôlés digitalement, filtres, générateur de bruits, etc...), ainsi que la gestion par protocole MIDI (Musical Instruments Digital Interface) des accessoires musicaux (claviers ou périphériques) éventuellement branchés, à travers les commandes typiques, telles que la destination des voies MIDI ou la division du clavier en deux parties distinctes. Ces instruments accessoires peuvent en effet être branchés grâce à la duplication effectuée par la platine de «renvoi» CARTRIDGE qui se trouve sur l'interface de connection entre clavier et micro-ordinateur. Une fois le clavier et le micro-ordinateur branchés entre

eux, cette opération vous permet d'avoir un système ouvert et prêt à recevoir d'autres accessoires.

#### Le CMK 49 est constitué par:

- a) un clavier musical de 49 touches:
- b) un connecteur qui permet de brancher l'ordinateur au clavier en utilisant la porte **CARTRIDGE:**
- c) un paquet d'application software qui comprend 40 timbres déjà programmés.

Le CMK 49 doit être couplé à un micro-ordinateur COMMODORE CBM 64/SX 64 (TM) accompagné de l'unité Floppy Disk ou magnéto à cassettes et un poste télé ou un monitor.

#### 2. CONNEXION

Préparez les différents instruments selon les instructions suivantes:

1. Branchez le COMMODORE 64 (TM). l'unité vidéo et l'unité Floppy Disk (ou le magnéto) en suivant attentivement les instructions contenues dans le manuel de l'ordinateur. Nous vous suggérons d'effecteur ces contrôles en vous assurant que l'ordinateur est débranché du réseau électrique.

à la porte CARTRIDGE de l'ordinateur en faisant attention à avoir le côté marqué SIEL UP SIDE tourné vers le haut

3. Branchez tous les appareils au réseau d'alimentation. Le système est maintenant prêt à recevoir toutes les instructions possibles.

#### **3. CHARGEMENT DU PROGRAMME SOFTWARE**

a) UTILISATION AVEC UN **MAGNETO A CASSETTES** 

1. Au moment de l'allumage, vous verrez apparaitre l'inscription **COMMODORE 64 BASIC V2 sur** votre monitor.

2. Introduisez la cassette dans l'emplacement approprié et vérifiez qu'elle soit complètement «rebobinée».

3. Ecrivez LOAD «S», 1, 1. L'ordinateur est maintenant prêt à vous suivre dans les opérations de chargement de la cassette et vous donnera les indications nécessaires (PRESS PLAY ON TAPE).

4. Pressez la commande PLAY sur le magnéto: vous actionnerez

2. Connectez l'interface du clavier l

ainsi le chargement du programme.

5. Vous verrez apparaître l'inscription CMK 49 et WAIT PLEASE (attendez s'il vous plaît).

6. Attendez la fin du chargement automatique du programme.

7. A la fin de l'opération de chargement apparaît le menu principal du programme (MAIN MFNU).

8. Pressez STOP sur votre magnéto pour arrêter la cassette. en faisant attention à ne pas la «rebobiner».

b) UTILISATION AVEC UNITE A **DISQUES (FLOPPY DISK DRIVE)** AVEC LE SOFTWARE DU CMK 49 SUR DISKETTE 5" 1/4 (EN) **OPTION**)

1. Au moment de l'allumage. vous verrez apparaître l'inscription **COMMODORE 64 BASIC V2 sur** votre monitor.

2. Introduisez le disque dans l'emplacement approprié de l'unité Floppy Disk Drive en vous assurant que l'étiquette du disque est tournée vers le haut

3. Ecrivez LOAD «S», 8.1.

4. Pressez RETURN.

5. Vous verrez apparaître la marque SIEL SOFTWARE DIVISION et ensuite CMK 49 et WAIT PLEASE (attendez s'il yous plaît).

6. A la fin de l'opération de chargement apparaît le menu principal (MAIN MENU).

#### **4. UTILISATION DU CMK 49**

Une fois les opérations de chargement terminées, vous verrez apparaître sur votre l'écran l'inscription MAIN MENU qui vous offre les principales options d'utilisation du système:

1-EDIT PLAY 2-POLYPHONIC NEW SOUND **3-MONOPHONIC NEW SOUND 4-MIDI MASTER KEYBOARD** 5-DISK/TAPE OPERATION **6-END OF JOB** 

Pour accéder à l'une quelconque de ces fonctions il faudra presser

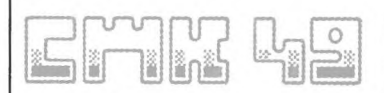

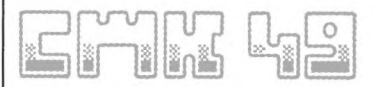

le numéro correspondant indiqué.

#### A) CHARGEMENT DES PRESETS FOURNIS EN **DOTATION**

- CHARGEMENT AVEC **MAGNETO A CASSETTES** 

1. Sélectionnez la fonction TAPE OPERATION en pressant la touche 5 de l'ordinateur.

2. Choisissez l'option LOAD en pressant la touche 1.

3. Ecrivez le mot PRESETS et pressez RETURN.

Maintenant vous verrez apparaître **WAIT PLEASE - DATA ELABORATION (attendez s'il** vous plaît, élaboration des données) sur votre écran. Dès que vous verrez apparaître le message PRESS PLAY ON TAPE, pressez START sur votre magnéto. Le chargement correct est affiché par le clignotement des inscriptions sur l'écran pendant quelques secondes. Après le chargement le programme retourne automatiquement au menu principal (MAIN MENU).

Sélectionnez ensuite l'option EDIT PLAY en pressant la touche 1. Cette opération vous permettra d'afficher le contenu des presets chargés.

CHARGEMENT AVEC UNITE FLOPPY DISK AVEC LE SOFTWARE DU CMK 49 SUR DISKETTE 5" 1/4 (FN OPTION) 1 Sélectionnez la fonction TAPF OPERATION en pressant la touche 5 de l'ordinateur.

2. Choisissez l'option LOAD en pressant la touche 1.

3. Ecrivez le mot PRESETS et pressez RETURN.

Maintenant vous verrez apparaître **WAIT PLEASE - DATA ELABORATION (attendez s'il** vous plaît, élaboration des données) sur votre écran. L'ordinateur commence automatiquement le chargement des PRESETS (le fonctionnement correct est affiché par le clignotement de la LED de l'unité floppy disk). A la fin du chargement le programme

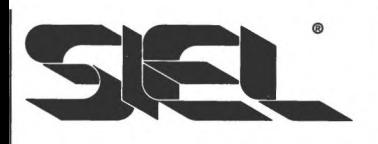

retourne automatiquement EDIT PLAY au menu principal (MAIN MENU). Sélectionnez la fonction EDIT PLAY en pressant la touche 1 pour afficher les presets chargés.

#### 1 - FDIT PLAY

Cette fonction affiche toutes les sonorités stockées en mémoire (au moment de la demande) avec les informations décrites dans l'ordre horizontal suivant:

- a) numéro progressif du son:
- b) description ou nom du son:
- c) formes d'onde des trois oscillateurs utilisés pour la création du son:
- d) polyphonie ou monophonie du son  $(P/M)$ .

#### **COMMANDES DE L'EDIT PLAY**

SPACE - permet de retourner au **MAIN MFNU.** 

F5 et F6 - permettent de faire avancer ou arriérer la visualisation des presets affichés.

F3 - permet de retrouver un preset à l'intérieur d'une page visualisée.

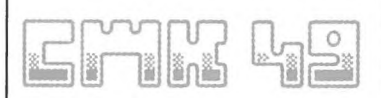

F1 - sélectionne le preset souhaité

Après avoir sélectionné le PRESET souhaité. l'ordinateur affiche, après quelques secondes (le temps nécessaire pour mettre à jour les données à son intérieur), tous les paramètres du son choisi: pressez F7 pour jouer le timbre sur le clavier. Pressez SPACE quand vous souhaitez sélectionner un autre timbre ou modifier le timbre déjà sélectionné (voir section PROGRAMMING UNIT). IMPORTANT: si vuos souhaitez sélectionner un autre timbre. vous devrez choisir un timbre analogue: si vous avez choisi un timbre monophonique, vous devrez sélectionner un autre timbre monophonique (ou bien polyphonique si vous avez préalablement sélectionné un timbre polyphonique). En effet vous ne pouvez pas passer d'un timbre monophonique à un timbre polyphonique et vice versa, sans être au préalable retournés au MAIN MENU.

#### **2 - POLYPHONIC NEW SOUND**

Cette fonction vous permet de créer un nouveau timbre polyphonique en vous servant des supports suivants:

- a) un son polyphonique existant;
- b) tous les paramètres (les
	- valeurs correspondantes et les oscillateurs doivent avoir une valeur zéro).

Les possibilités de

programmations sont décrites dans la section PROGRAMMING UNIT.

#### **3 - MONOPHONIC NEW SOUND**

Cette fonction vous permet de créer un nouveau timbre monophonique en vous servant des supports suivants:

- a) un son poliphonique existant;
- b) tous les paramètres (les valeurs correspondantes et les oscillateurs doivent avoir une valeur zéro).

Les possibilités de programmation sont décrites dans la section PROGRAMMING UNIT.

#### **PROGRAMMING UNIT**

Les commandes suivantes permettent la «manipulation» des différentes paramètres de l'unité

de programmation:

F1 - Cette touche vous permet de déplacer en sens inverse aux aiguilles d'une montre la flèche placée initialement en haut à gauche de votre écran. Cette commande sélectionne la famille des paramètres que vous souhaitez utiliser.

F3 - Permet de sélectionner le paramètre à modifier à l'interieur de chaque famille.

 $+$  /- - Ces touches vous permettront de modifier la valeur numérique des paramètres (en plus ou en moins respectivement). Dans le cas de paramètres du type ON/OFF (oscillateurs, formes d'onde, indiqués par des LEDS) la seule touche + contrôle la situation de ces mêmes paramètres. Cette commande sert aussi à sélectionner des paramètres ayant des valeurs alphabétiques (MODE DCO 1, FILTER MODE).

F4 - Permet de sélectionner la famille des FILTRES signalée par une LED. Quand la LED est éteinte les filtres sont exclus et le son est émis directement par la

#### sortie AUDIO.

\* - Après avoir sélectionné la section PRG à l'aide de la flèche. la commande \* permet d'entrer dans la DESCRIPTION, permettant ainsi de donner un nom au programme créé ou bien de modifier un programme déià existant. Vous avez la possibilité d'introduire jusqu'à 9 caractéres.

F7 - Actionne le clavier musical: vous pourrez ainsi jouer le timbre sélectionné. Après avoir pressé le bord extérieur de votre écran deviendra bleu clair: c'est là la confirmation du fonctionnement correct du système.

SPACE - Permet de retourner au MAIN MENU. IMPORTANT: chaque fois que vous retournez au MAIN MENU vous actionnez la complète mise à jour de tous le paramètres créés ou modifiés, qui seront stockés dans la mémoire de l'ordinateur.

#### 4 - MIDI MASTER KEYBOARD

Cette option permet d'utiliser le clavier musical du CMK 49 comme une unité qui pilote (éliminant les générateurs musicaux du COMMODORE 64

(TM) directement une ou plusieurs unités périphériques musicales dépourvues de sorties **MIDI (Musical Instruments Digital** Interface).

Tout ceci est possible en branchant le SIEL MIDI **COMPUTER INTERFACE (en)** option) au «renvoi» de la porte CARTRIDGE du CMK 49. Cette interface hardware permet en effet de rendre compatible le langage digital de l'ordinateur avec celui des instruments de musique ou des unités périphériques pourvues d'entrées/sorties MIDI.

#### **CARACTERISTIQUES GENERALES DU SIEL MIDI COMPUTER INTERFACE**

La MIDI COMPUTER INTERFACE est un type d'interface hardware qui donne la possibilité à l'utilisateur de coupler des instruments de musique MIDI compatibles et des ordinateurs qui utilisent les CPU suivantes: Z80M 6502, 6510 (Sinclair ZX SPECTRUM (TM), Sinclair ZX 81 (TM), BM 64 (TM), APPLE II

(TM). Cette interface permet d'associer les systèmes de transmission des données des ordinateurs (envovés sous forme parallèle) avec les instruments MIDI compatibles (qui envoient les données digitales sous forme sériéle).

La MIDI COMPUTER INTERFACE est par conséquent un instrument de conversion de données digitales envoyées de facon hétérogène: elle ne contient donc pas de software opératif autonome. Cette interface doit toujours être couplée à l'un des ordinateurs cités ci-dessus avec les paquets d'application software MIDI compatibles. La MIDI **COMPUTER INTERFACE est** accompagnée par un connecteur bivalent qui permet de coupler immédiatement l'instrument à l'ordinateur (Sinclair ZX SPECTRUM (TM) et Commodore CBM 64/SX 64 (TM). L'interface est pourve des connecteurs suivants: 1 MIDI IN pour la connexion à un instrument monitor pour d'éventuelles immissions de données MIDI, 3 MIDI OUT pour la connexion de 3 périphériques musicales (synthés

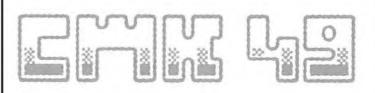

ou expanders), 1 MIDI THRU qui permet d'envoyer le signal source du synthé monitor à un autre instrument.

Il est sous-entendu que vous pourrez connecter jusqu'à 16 instruments selon le standard MIDI, en vous servant des connecteurs MIDI des différents instruments.

#### UTILISATION DU MASTER **KEYBOARD AVEC UNE UNITE MUSICALE MIDI**

Pour la connexion d'éventuelles unités périphériques procéder de la façon suivante:

1 - déconnectez vostre instrument du réseau électrique;

2 - branchez le connecteur de la MIDI COMPUTER INTERFACE dans le connecteur de renvoi du connecteur du CMK 49;

3 - reliez le MIDI IN de la périphérique à l'un des MIDI OUT du MIDI COMPUTER INTERFACE à l'aide du câble approprié;

4 - reliez le MIDI IN d'une

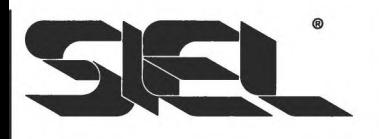

éventuelle deuxième périphérique au MIDI THRU de la première unité:

5 - branchez le système au réseau électrique.

A l'intérieur du MAIN MENU la fonction MIDI MASTER **KEYBOARD affiche sur votre** écran la sélection du SPLIT (division du clavier en deux parties distinctes pour vous permettre d'obtenir deux types de timbres différents depuis deux périphériques). Pour sélectionner le SPLIT opérez de la facon suivante:

- a) pressez Y (réponse affirmative);
- b) sélectionnez les voies de destination MIDI pour la partie droite et la partie gauche du clavier et le numéro du programme musical choisi pour les deux sections. Si vous utilisez le clavier sur toute son extension il suffira de destiner une seule voie MIDI.
- c) pressez la touche où vous souhaitez opérez la division du clavier.

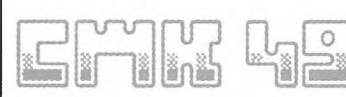

#### **COMMANDES ET CONTROLES**

 $+/-$  - servent à varier la valeur numérique de la voie MIDI et du programme musical:

F3 - sert à sélectionner la valeur de la voie MIDI et du programme choisi à l'aide des commandes  $+/-$ 

SPACE - pour retourner au MAIN MFNU.

#### **5 - DISK OPERATION (POUR UTILISATION AVEC UNITE FLOPPY DISK) TAPE OPERATION (POUR UTILISATION AVEC MAGNETO A CASSETTES)**

#### **UTILISATION AVEC UNITE FLOPPY DISK**

Cette fonction vous permet d'effectuer les opérations suivantes:

1) LOAD - chargement d'une groupe de presets mémorisés sur diskette. Sélectionnez cette fonction, en indiquant le nom du groupe de PRESETS et pressez RETURN.

2) SAVE - mémorisation sur diskette d'un groupe de PRESETS, Sélectionnez cette fonction, en indiguant le nom attribué au groupe de PRESETS et pressez RETURN.

3) ERASE - effacement d'un groupe de PRESETS mémorisés sur diskette. Sélectionnez cette fonction, en indiguant le nom attribué au groupe de PRESETS et pressez RETURN.

4) DIRECTORY - fonction servant à afficher les files mémorisés sur la diskette. Sélectionnez la fonction et pressez RETURN.

#### **UTILISATION AVEC MAGNETO A CASSETTES**

Cette fonction vous permet d'effectuer les opérations suivantes (affichées sur l'écran de l'ordinateur):

1) LOAD - chargement d'un groupe de PRESETS mémorisés sur bande magnétique. Sélectionnez cette fonction, en indiquant le nom attribué au groupe de PRESETS et pressez PLAY sur vostre magnéto.

2) SAVE - mémorisation sur bande magnétique d'un groupe de PRESETS. Sélectionnez cette fonction, en indiguant le nom attribué au groupe de PRESETS et pressez RECORD et PLAY sur votre magnéto.

#### 6 - END OF JOB

Cette fonction permet de sortir du programme et remettre complètement au point la mémoire de l'ordinateur. En sélectionnant cette fonction, vous verrez apparaitre sur l'écran la question ARE YOU SURE? (est-tu sûr?) pour la confirmation du choix de cette option.

Y - réponse affirmative.

N - réponse négative. Dans ce cas il y a retour immédiat au **MAIN MENU.** 

ATTENTION: avant de presser Y, vérifiez si vous mémorisé sur diskette (ou sur cassette) les PRESETS ou les modifications de timbres que vous souhaitez conserver: en effet cette opération efface les informations mémorisées dans l'ordinateurmême.

#### **DEMO-SONGS**

La touche 7 du clavier de l'ordinateur actionne le départ de 2 chansons de démonstration jouées automatiquement par le COMMODORE 64 (TM), Pour arrêter l'exécution des chansons de démonstration pressez une touche quelconque de l'ordinateur.

Les accessoires suivants sont disponibles (en option): - SIEL MIDI COMPUTER **INTERFACE** pour la connexion avec des unités périphériques MIDI extérieures (synthés, claviers ou unités modulaires); - software du CMK 49 sur diskette de 5" 1/4.

Pour obtenir une meillure écoute des timbres du CMK 49, nous vous suggérons de le relier à une chaine hi-fi ou à un ampli extérieur en utilisant respectivement:

a - un câble avec connecteur **DIN et connecteur RCA** 

b - un câble avec connecteur DIN et connecteur JACK Pour effecteur cette connexion nous vous prions de lire attentivement le manuel

d'instructions de votre microordinateur

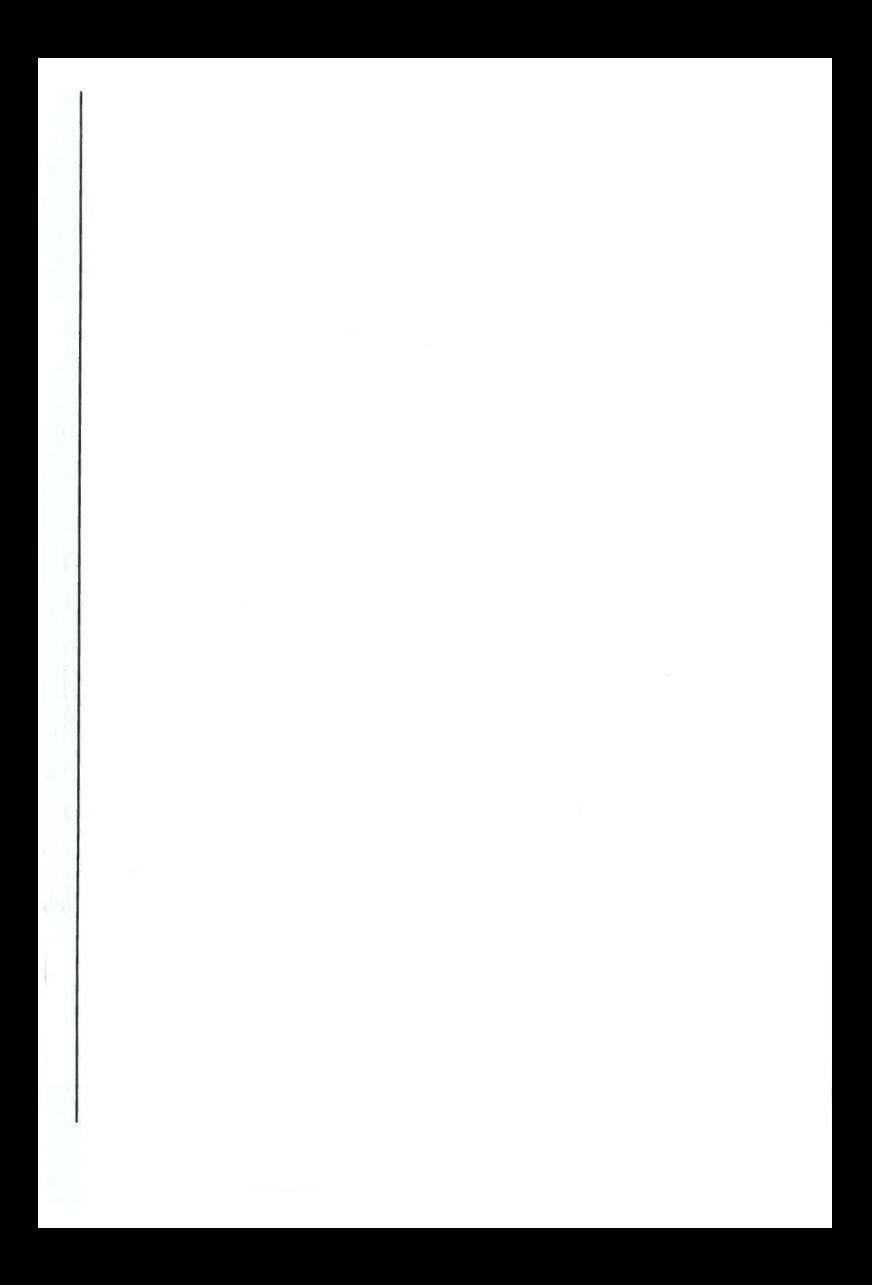

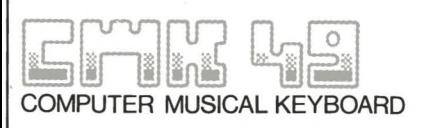

### **FINI FITUNG**

Das CMK 49 - Kit setzt sich aus einem Keyboard. einem Interface und einem Software-Package zusammen fuer die Anwendung des Klanggenerations-Systems (SID) (TM) des Computers COMMODORE CBM 64 / SX 64 (TM) durch Ausnuetzung seiner musikalischen Moeglichkeiten ueber das CMK 49-Keyboard. Das Software-Package regelt die Parameter des Computer-Synthesizers (digitalkontrollierte Oszillatoren, Filter, Rauschgenerator, usw.) sowie eventuelles Musikzubehoer (Keyboard oder Synths) ueber MIDI-Protokoll (Musical Instruments Digital Interface) durch typische Komandos wie MIDI-Kanal-Bestimmung oder Keyboard-Split in zwei Seiten. Diese Zubehoerinstrumente koennen durch den zusaetzlichen CARTDRIDGE-Eingang angeschlossen werden, der sich auf dem Interface fuer die Verbindung von Keyboard und Computer befindet. Somit erhaelt man nach Verbindung des CMK 49 mit dem Computer ein offenes System, das zum Empfang weiterer Zubehoerteile bereit ist.

#### Das CMK 49 besteht aus:

a) Keyboard mit 49 Tasten

- b) Spezialstecker fuer die Verbindung des Computers mit dem Keyboard durch CARTRIDGE-Eingang
- c) Software-Package mit 40 vorprogrammierten Klaengen

Das CMK 49 muss mit einem COMMODORE CBM 64 / SX 64 (TM) und entsprechender Floppy Disk-Finheit oder Kassettenrecorder und Fernsehgeraet oder Monitor verbunden werden.

#### **VERBINDUNG**

Die Geraete gemaess folgender Anweisungen vorbereiten:

1. Verbinden Sie den COMMODORE 64 (TM), Video und Floppy Disk (oder Recorder) unter Beachtung der Anweisungen im Handbuch des Computers. Wir raten dazu, diese Operationen mit ausgeschaltetem Netzstrom auszufuehren.

2. Das Interface des Keyboards an den CARTRIDGE-Eingang des Computers anschliessen mit der SIEL UP SIDE-Beschriftung nach oben zeigend.

3. Alle Geraete ans Netz anschliessen. Das System ist nun funktionshereit.

#### **LADEN DES SOFTWARE-PROGRAMMS**

#### **ANWENDUNG MIT** KASSETTENRECORDER

1. Beim Finschalten erscheint auf dem Video die Aufschrift **COMMODORE 64 BASIC V2** usw.

2. Die Kassette in den Recorder einlegen unter Beachtung, dass diese vollkommen aufgespult ist.

3. In den Computer LOAD «S». 1. 1 eingeben. Der Computer ist zur Ausfuehrung der Ladeoperation der Kassette bereit und gibt die entsprechenden Anweisungen (PRESS PLAY ON TAPE).

4. Auf dem Recorder die PLAY -Taste druecken, wodurch die Kassette abgespielt und das Programm geladen wird.

5. Es erscheint die Aufschrift CMK 49 und Bitte um Wartestellung.

6. Warten Sie bis das automatische Laden des Programms vollendet ist.

7. Am Ende der Ladeoperation erscheint das Hauptmenue (MAIN MENU).

8. Auf dem Recorder STOP druecken zum Anhalten der Kassette, ohne sie zurueckzuspulen.

ANWENDUNG MIT DISKETTEN-EINHEIT (FLOPPY DISK DRIVE)

1. Beim Einschalten erscheint auf dem Video die Aufschrift COMMODORE 64 BASIC V2 usw.

2. Diskette in den Floppy Disk Drive einlegen unter Beachtung, dass die Diskettenetikette nach oben zeigt.

3. In den Computer LOAD «S», 8, 1 eingeben.

4. Druecken Sie RETURN

5. Es erscheint das Markenzeichen SIEL SOFTWARE DIVISION darauf CMK 49 mit der Bitte, auf das Ende des Programmladens zu warten (WAIT PLEASE).

6. Am Ende der Ladeoperation erscheint das Hauptmenue (MAIN MENU).

#### **BEDIENUNG DES CMK 49**

Nach Beendung der Ladeoperationen des Programmes erscheint auf dem Video das MAIN MENU, das die **Hauptoptionen des Systems** bietet:

1-FDIT PLAY 2-POLYPHONIC NEW SOUND **3-MONOPHONIC NEW SOUND 4-MIDI MASTER KEYBOARD 5-DISK OPERATION** 6-END OF JOB

Zum Abrufen irgendeiner dieser Funktionen muss die entsprechende Nummer gedrueckt werden.

#### **LADEN DER VOM HAUS ERSTELLTEN PRESETS**

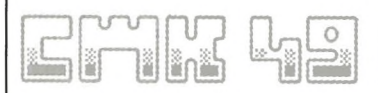

**LADEN MIT KASSETTENRECORDER** 1. Waehlen Sie die Funktion **TAPE OPERATION durch** Druecken der Taste 5 auf dem Computer.

2. Waehlen Sie die Option LOAD durch Druecken der Taste 1

3. Geben Sie das Wort PRESETS ein und druecken Sie RETURN Jetzterscheint auf dem Video die **Bitte zum Warten (WAIT** PLEASE) - DATA ELABORATION Beim Erscheinen von PRESS **PLAY ON TAPE druecken Sie** START auf dem Recorder. Das korrekte Laden wird durch unterbrochenes Aufleuchten des Videos fuer die Dauer einiger Sekunden angezeigt. Nach Ladebeendung kehrt man automatisch auf das MAIN MENU zurueck. Waehlen Sie nun die Option EDIT PLAY durch Druecken der Taste 1, die den Inhalt der geladenen PRESETS anzeigt.

**LADEN MIT FLOPPY DISK -**EINHEIT MIT CMK 49 -

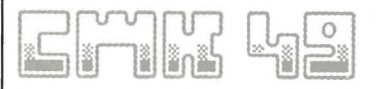

SOFTWARE AUF DISKETTE 5 1/4" (OPTIONAL)

1. Waehlen Sie die Option TAPE **OPERATION** durch Druecken der Computer-Taste 5.

2. Waehlen Sie die Option LOAD durch Druecken der Taste 1

3. Geben Sie das Wort PRESETS ein und druecken Sie RETURN Jetzt erscheint auf dem Video die **Bitte zum Warten (WAIT** PLEASE - DATA ELABORATION) Der Computer beginnt automatisch das Laden der PRESETS (der korrekte Betrieb) wird durch Aufleuchten der FLOPPY DISK-LED angezeigt). Nach Ladebeendung kehrt man automatisch auf das MAIN MENU zurueck. Waehlen Sie die Funktion EDIT PLAY durch Druecken der Taste 1 zur Anzeige des geladenen PRESETS.

#### 1 - EDIT PLAY

Diese Funktion zeigt saemtliche Klaenge an, die sich im Speicher befinden (im Moment der Anfrage) mit den entsprechenden Informationen in folgender

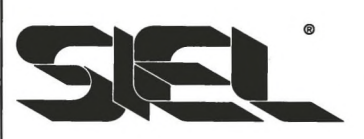

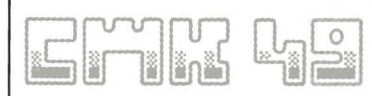

horizontaler Anordnung:

- a) fortlaufende Nummer des Klanges
- b) Beschreibung oder Name des Klanges
- c) Wellenformen der drei Oszillatoren, die zur Klangerstellung angewendet werden
- d) Polyphonie oder Monophonie des Klanges (P/M)

**KONTROLLEN DIESES BEREICHES** 

SPACE - ermoeglicht die Rueckkehr zum MAIN MENU

F5 und F6 - ermoeglichen den Fortlauf, bzw. vorwaerts oder rueckwaerts, der angezeigten **PRESETS** 

F3 - ermoeglicht die Individualisierung des PRESETS in der angezeigten Seite

F1 - waehlt das gewuenschte **PRESET** 

Nachdem das gewuenschte PRESET gewaehlt wurde, zeigt der Computer nach einigen Sekunden (die benoetigte Zeit zur internen Datenerneuerung) alle Parameter des gewaehlten

Klanges an: druecken Sie F7 zum Spiel des Klanges auf dem Keyboard.

Druecken Sie SPACE, wenn Sie einen neuen Klang waehlen oder den bestehenden veraendern wollen (siehe Bereich PROGRAMMING UNIT). Es ist wichtig zu beachten, dass beim Waehlen eines neuen Klanges ein aehnlicher abgerufen werden kann (polyphonisch-polyphonisch oder mono-mono). Es ist daher nicht moeglich, von einem Monoklang auf einen Polyklang ueberzugehen und umgekehrt. ohne vorher auf das MAIN MENU zurueckgekehrt zu sein.

#### **2 - POLYPHONIC NEW SOUND**

Mit dieser Funktion koennen Sie einen neuen Polyklang herstellen durch Anwendung von:

- a) einem bestehenden Polyklang
- b) allen Parametern mit Nullwerten und allen ausgeschalteten Oszillatoren Der Programmierungsvorgang ist im Bereich PROGRAMMING UNIT beschrieben

#### **3 - MONOPHONIC NEW** SOUND

Mit dieser Funktion koennen Sie einen neuen Monoklang herstellen durch Anwendung von:

- a) einem bestehenden Monoklang
- b) allen Parametern mit Nullwerten und allen ausgeschalteten Oszillatoren Der Programmierungsvorgang ist im Bereich PROGRAMMING UNIT beschrieben.

#### **PROGRAMMING UNIT**

Folgende Kontrollen ermoeglichen die Bedienung der verschiedenen Parameter der Programmierungseinheit:

F1 - Durch Druecken dieser Taste erhaelt man eine kreisfoermige Bewegung im Gegenuhrzeigersinn des Pfeils, der sich anfangs oben links auf den Bildschirm befindet. Mit dieser Kontrolle waehlt man die Parametergruppe, die geaendert werden soll.

F3 - Ermoeglicht die Wahl des Parameters der innerhalb der Gruppe veraendert werden soll.

+/- - Mit diesen Tasten ist es moeglich, den Zahlenwert der

Parameter zu veraendern (jeweils zunehmend oder abnehmend). Im Fall der ON/OFF-Parameter (Oszillatoren, Wellenformen, durch LED-Anzeige) bestimmt die einzelne Taste + die Ein- oder Ausschaltung des entsprechenden Parameters. Die Kontrolle + wird auch zur Wahl von Parametern mit alphabetischen Werten angewandt (MODE DCO 1, FILTER MODE).

F4 - Betaetigt das Ein- oder Ausschalten der FILTER-Gruppe, die durch die entsprechende LED angezeigt wird. Bei ausgeschalteter LED sind die FILTER ausgeschlossen und der Klang wird direkt zum AUDIO gesendet.

Nach Wahl mit entsprechendem Pfeil des Bereiches PRG, ermoeglicht die Kontrolle \* in die DESCRIPTION zu gelangen, wodurch dem erstellten Programm ein Name gegeben wird oder der bestehende geaendert wird. Die hoestmoegliche Anzahl sind 9 Buchstaben.

F7 - Betaetigt das musikalische

Keyboard zum Spiel des gewaehlten Klanges. Nach Druecken dieser Taste erleuchtet der aeussere Rand des Bildschirm in blauer Farbe. Das bestaetigt den korrekten Betrieb des Systems.

SPACE - ermoeglicht die Rueckkehr zum MAIN MENU. Es ist wichtig zu beachten, dass bei jeder Rueckkehr zum MAIN MENU alle erstellten oder veraenderten Parameter vollkommen erneuert und in den Computerspeicher eingespeichert werden.

#### **4 - MIDI MASTER KEYBOARD**

Diese Option ermoeglicht es, das CMK 49 - Keyboard als eine Einheit zu verwenden, die eine oder mehrere mit MIDI (MUSICAL INSTRUMENTS DIGITAL INTERFACE)-Ausgaengen versehene Synthesizer direkt ansteuert (durch Ausschluss der Musikgeneratoren des COMMODORE 64 (TM). Dies ist moeglich durch Anschluss des SIEL MIDI **COMPUTER INTERFACE** (optional) an den zusaetzlichen

CARTRIDGE-Eingang, mit dem der Stecker des CMK 49 ausgestattet ist. Dieses Hardware-Interface ermoeglicht daher, die Digitalsprache des Computers zu konvertieren, und sie mit der Digitalsprache der Musikinstrumente oder Syntheinheiten mit MIDI-Ein/Aussgaengen zu vereinbaren.

#### **ALLGEMEINE EIGENSCHAFTEN DES SIEL MIDI COMPUTER INTERFACE**

Das MIDI COMPUTER **INTERFACE** ist ein Hardware-Interface, das die Verbindung von MIDI-ausgestatteten Musikinstrumenten und Computern ermoeglicht, die folgende CPU verwenden: Z80, 6502, 6510 (SINCLAIR ZX SPECTRUM (TM), SINCLAIR ZX 81 (TM), CBM 64 (TM), APPLE II (TM)) Dieses Interface vereinbart die Datenuebertragungssysteme der Computer (in Parallelform gesandt) mit den MIDIausgestatteten Instrumenten (die Digitaldaten in Serienform senden). Das MIDI COMPUTER INTERFACE ist daher ein

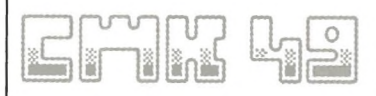

Konvertierungsgeraet von Digitaldaten, die in nicht verwandter Form gesandt werden, und es enthaelt keine eigene Software. Das Interface muss immer in Verbindung mit einem der genannten Computer verwendet werden und den entsprechenden MIDI-Software-Packages. Das MIDI COMPUTER **INTERFACE** wird mit einem zweiwertigen Stecker geliefert, der den Anschluss an Computer SINCLAIR ZX SPECTRUM (TM) und COMMODORE CBM 64 / SX 64 (TM) ermoeglicht. Auf dem Interface sind folgende Stecker vorgesehen: 1 MIDI IN fuer den Anschluss an ein Monitorgeraet fuer die Eingabe von MIDI-Daten. 3 MIDI OUT fuer den Anschluss von drei Synthesizern oder Expandern, 1 MIDI THRU, der das Signal vom Synth-Monitor an ein anderes Instrument senden kann

Natuerlich koennen bis zu 16 Instrumente angeschlossen werden gemaess MIDI-Standard durch Verwendung der MIDI-Stecker der einzelnen Instrumente.

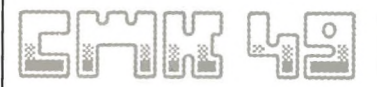

#### **ANWENDUNG DES MASTER KEYBOARDS MIT FINER MUSIKALISCHEN MIDI-FINHFIT**

Zum Anschluss der eventuellen Syntheinheiten wie folgt vorgehen:

1 - Den Netzstrom im System ausschalten.

2 - Den Stecker des MIDI COMPUTER INTERFACE am Zwischenstecker des CMK 49 -Steckers anschliessen

3 - MIDI IN des Synths mit entsprechendem Kabel mit einer der MIDI OUT auf dem MIDI **COMPUTER INTERFACE** verbinden

4 - MIDI IN eines eventuellen zweiten Synths mit MIDI THRU des ersten verbinden

5 - Das System ans Netz anschliessen

Wird vom MAIN MFNU die **Funktion MIDI MASTER** KEYBOARD gewaehlt, erscheint auf dem Bildschirm die Forderung

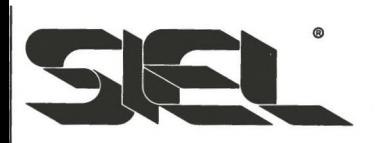

der SPLIT-Funktion (Teilung des Keyboards in zwei verschiedene Seiten zum gleichzeitigen Spiel von zwei verschiedenen Klaengen zwei verschiedener Synths). Zur Verwendung der Funktion SPLIT:

- a) Y druecken (Zusage)
- b) Auf dem Video MIDI-Kanaele fuer die rechte und linke Seite des Keyboards waehlen und die Nummer des fuer die beiden Bereiche gewaehlten Musikprogramms. Wird das Keyboard in seiner gesamten Laenge gespielt, genuegt es, einen einzigen MIDI-Kanal zu bestimmen.
- c) Die Taste druecken der entsprechend das Keyboard geteilt werden soll

#### **KONTROLLEN DIESES BEREICHES**

+/- - Zum veraendern, jeweils zunehmend und abnehmend, des Zahlenwertes des MIDI-Kanals und des Musikprogramms

F3 - Zum Waehlen des Wertes des MIDI-Kanals und des Programmes, das mit den Kontrollen  $+/-$  gewaehlt wurde

SPACE - zur Rueckkehr zum

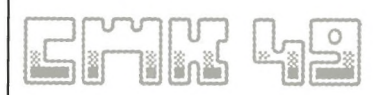

#### **MAIN MENU**

#### **5 - TAPE OPERATION (FUER) KASSENTTERECORDER) / DISK OPERATION (FUER) DISK - EINHEIT)**

#### **ANWENDUNG MIT KASSETTENRECORDER**

Folgende Operationen sind moeglich (vom Computer auf dem Video angegeben):

1) LOAD - Laden vom Band einer PRESETS-Gruppe. Waehlen Sie diese Funktion durch Eingabe des Namens der PRESETS-Gruppe und druecken Sie PLAY auf dem Recorder

2) SAVE - Speicherung auf Band einer PRESETS-Gruppe. Waehlen Sie diese Funktion durch Eingabe des Namens der PRESETS-Gruppe und druecken Sie RECORD und PLAY auf dem Recorder

#### **ANWENDUNG MIT FLOPPY DISK - EINHEIT**

Diese Funktion ermoeglicht folgenden Operationen:

1) LOAD - Laden von Diskette einer PRESETS-Gruppe. Waehlen Sie diese Eunktion durch

Eingeben des Namens der PRESETS-Gruppe und druecken Sie RETURN

2) SAVE - Speicherung auf Diskette einer PRESETS-Gruppe. Waehlen Sie diese Funktion durch Eingabe des Namens, der der PRESETS-Gruppe zubestimmt wurde, und druecken Sie **RETURN** 

3) FRASE - Loeschen auf Diskette einer PRESETS-Gruppe. Waehlen Sie diese Funktion durch Eingabe des Namens der PRESETS-Gruppe und druecken **Sie RETURN** 

4) DIRECTORY - Anzeige der bestehenden Files auf der Diskette, Waehlen Sie die Funktion und druecken Sie **RETURN** 

#### **END OF JOB**

Diese Funktion ermoeglicht die Beendung des Programmes durch vollstaendiges Reset des Computerspeichers. Beim Waehlen dieser Funktion erscheint auf dem Video die Frage (ARE YOU SURE?) zur Bestaetigung der Option.

Y - Zusage

N - Absage. In diesem Fall kehrt man automatisch zum MAIN MENU zurueck ACHTUNG: bevor Sie Y druecken versichern Sie sich, dass Sie die PRESETS oder Klangaenderungen, die Sie erhalten moechten, auf Diskette/Kassette gespeichert haben, da mit dieser Operation die im Computer gespeicherten Klangaenderungsinformationen geloescht werden.

#### **DEMO SONG**

Durch Druecken der Taste 7 auf dem Computer werden automatisch<sub>2</sub> Demonstrationsstuecke vom COMMODORE 64 (TM) gespielt. Zum Anhalten der Demonstrationssstuecke irgendeine Taste auf dem Computer druecken.

Folgende optionale Zubehoere sind verfuegbar:

- SIEL MIDI COMPUTER **INTERFACE fuer den Anschluss** an aeussere MIDI-Geraete (Synth, Kevboards oder Modular-Einheiten)

- CMK 49 - Software auf Diskette

#### $51/4"$

Zum optimalen Anhoeren der Klaenge des CMK 49 raten wir zum Anschluss an eine HI-FI-Anlage oder an einen Aussenverstaerker, Verwenden Sie dazu dementsprechend:

- a. ein Kabel mit DIN oder RCA-**Stecker**
- b. ein Kabel mit DIN oder **JACK-Stecker**

Für diesen Anschluss lesen Sie bitte aufmerksam das Bedienungshandbuch, das mit Ihrem Computer geliefert wird.

All the registered trade-marks followed by (TM) mentioned in this pubblication are exclusive property of the owners and are in no way related to S.I.E.L. Spa.

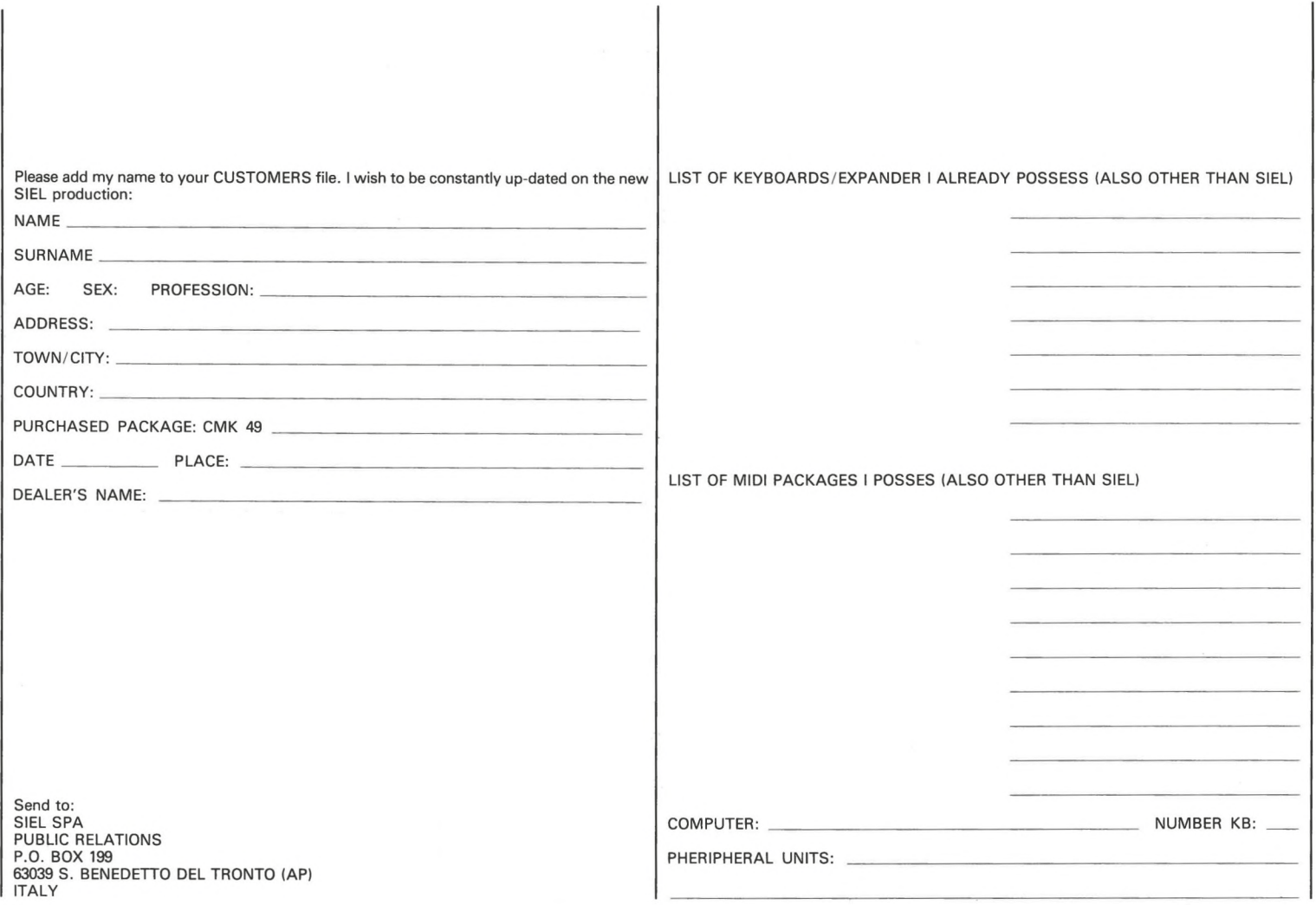

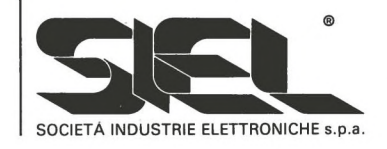

Zona Industriale 63030 ACQUAVIVA PICENA (AP) ITALY<br>P.O. box 199<br>63039 S. BENEDETTO DEL TRONTO (AP) ITALY Tel National 0735/60744 (4 lines) Tel. International + 39735/60744 (4 lines)<br>Telex 573287 SIEL I

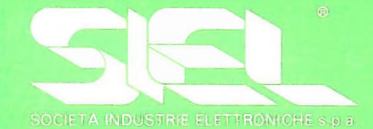

Zona Industriale 63030 ACQUAVIVA PICENA (AP) ITALY 63039 S. BENEDETTO DEL TRONTO (AP) ITALY Tel National 0735/60744 (4 lines) Tel. International + 39735/60744 (4 lines)

SIEL S.p.A. reserves the right to alter, without priornotice, the assthetics of the instruments and their musical features.